### What's New in Fast Accurate Bids

**UPGRADING FROM PREVIOUS VERSIONS:** Upgrading from previous versions of Fast Accurate Bids, please contact support@FastAccurateBids.com to get a new registration key, **at no cost**. There is a 30 Day Trial with the new registration system, so installing v4.1.0 will continue to work as a fully functioning program for 30 days without the key.

Here's release‐by‐release information on new features and things to note for each of the Fast Accurate Bids releases.

When installing a new release, be sure to update the supplier pricing file for each of the suppliers that you use so that you have the most current pricing.

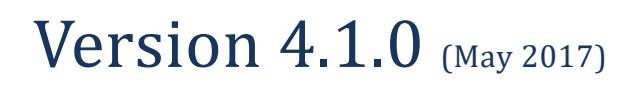

The new features introduced in the Version 4.1.0 release are:

#### **Updated Pricing Profiles**

The Built‐In Pricing Profiles have been updated with 2017 prices.

### **American Apparel Connector Removed**

The Built-In connector for American Apparel has been removed. American Apparel is no longer taking wholesale orders and all backorders were canceled. If they start selling wholesale again, we will add this connector back.

### **New Program Registration System**

Buying and registering Fast Accurate Bids has a new and easier system.

**NOTE: To update from previous versions please contact support@FastAccurateBids.com to get a new registration key, at no cost.**

# Version  $4.0.0$  (March 2017)

The new features introduced in the Version 4.0.0 release are:

### **Price List Creator integrated into full program**

Creating price lists is now part of the core program in Fast Accurate Bids. The trail version allows 5 uses of the Price List Creator.

### **OTTO Cap connector added**

OTTO Cap connector is now included as one of the supplier connectors.

### **alphabroder connector updated**

The alphabroder supplier connector was updated to match the changes in the downloaded file from alphabroder.

### **Minor user interface enhancements and minor bug fixes**

This release also contains minor enhancements to the user interface, additional tool tip help, and minor bug fixes

# Version 3.5.2 (September 2016)

The new features introduced in the Version 3.5.2 release are:

### **License Key changes**

From Version 3.5.2 forward, the information in the About box (which you can access from the Design and Pricing Page), will include your Fast Accurate Bids license key and associated email address. Also, Version 3.5.2 fixes an error reported in the 3.5.0 software update related to Fast Accurate Bids losing its license key registration during the update process.

### **Direct Item and Pricing Adjustment dialog boxes**

On the Line Items Page, the behavior of the Direct Item dialog box and the Pricing Adjustment dialog box has been improved. Now, clicking on a direct item in the line items list opens the Direct Item dialog box with the information used to create the direct item displayed. Likewise, clicking on the line for a project adjustment opens the Project Adjustment dialog box with the information used to create the pricing adjustment displayed.

Note that moving up and down the line items using the arrow keys allows you to see the data for each of the regular line items on the Design and Pricing Page without having the Direct Item dialog box open for direct items.

### **Price List Creator compatibility fixes**

Version 1.0.3 provides compatibility fixes for running Price List Creator with Fast Accurate Bids versions 3.5.2 and later. When you upgrade Fast Accurate Bids to version 3.5.2, you must also upgrade Price List Creator to version 1.0.3.

# **Version 3.5.1** (September 2016)

Version 3.5.1 was an internal release only.

# Version  $3.5.0$  (August 2016)

The new features introduced in the Version 3.5.0 release are:

### **Software support for Price List Creator**

Version 3.5.0 provides the ability to install and run a separately purchasable software extension to Fast Accurate Bids called Price List Creator. Price List Creator uses the Fast Accurate Bids calculation engine to quickly and easily generate price lists for your company. It provides a number of options for customizing the price list and can output the final result to a Microsoft Word document, Microsoft Excel spreadsheet, and the Microsoft Windows Clipboard.

### **Easier to edit the current item fields on the Design and Pricing page**

On the Design and Pricing Page, all the Item fields (except Net Cost) are now editable. Previously, double-clicking in this area opened the Choose Item Page for choosing an item. With this change, you can now easily edit the information for an item and also enter an item on-the-fly without first having to select it from either the Choose Item or Custom Item Page.

The Net Cost field works as it always has. To change the net cost, select the Set Net Cost radio button and set the net cost to the amount you want it to be.

### **New prompt protects from overwriting saved bids**

Added a new prompt that asks for permission before saving a bid to the same name as an existing bid. This feature protects your saved bid files from being inadvertently overwritten when you save new bids.

### **New field shows file name on Line Items Page**

Added a new field to the top of the Line Items Page that displays the file name when working with a preciously saved bid.

### **Updated pricing profiles and reduced the number of embroidery pricing profiles**

It provides an updated set of the built‐in pricing profiles and reduces the number of built‐in pricing profiles for embroidery from 15 to 6.

### **Updated sample bids and sample bids document**

The sample bids have been updated to use the pricing from the updated pricing profiles. The sample bids document has also been updated. This document, which can be found in the Documents/Fast Accurate Bids/Documents folder, provides a teaching document to assist you in learning about Fast Accurate Bids.

#### **Minor user interface enhancements and minor bug fixes**

This release also contains minor enhancements to the user interface, additional tool tip help, and minor bug fixes.

# Version 3.4.0

Version 3.4.0 was an internal release only.

# Version  $3.3.4$  (November 2015)

Version 3.3.4 updates the software in preparation for releasing additional supplier connectors; it also fixes bugs related to the American Apparel download file name and the Fast Accurate Bids 30 Day extension registration key.

### **Version 3.3.3** (October 2015)

Version 3.3.3 fixes a subscript out of range error reported in the last software update for Fast Accurate Bids.

# **Version 3.3.2** (October 2015)

Version 3.3.2 fixes a bug related to the Fast Accurate Bids icon getting stuck in the tray on the computer monitor resulting in not being able to open the software. It also fixes a minor bug related to the display of brand information on the Pricing Analysis Page for custom items.

# **Version 3.3.1** (October 2015)

Version 3.3.1 fixes bugs reported in Version 3.3.0 related to the calculation of artwork and digitizing charges, and a spurious **Word Not Found** message that sporadically appeared for some users.

The release makes the following improvements to the Fast Accurate Bids software:

- More items have been added to the Custom Items Page and information has been added in the first row of this page to make it more understandable to new users.
- The Qty/Case field has been removed from the Design and Pricing Page.
- The Word template is now protected from being overwritten when a software update is installed.
- Conversion software has been added so that bids created using Fast Accurate Bids Version 3.0 and 3.1 can now be opened without producing pricing profile error messages.
- o When using Version 2.3 pricing profiles to create a line item, the Other Decoration area on the Design and Pricing Page will display **N/A** in the Other Decoration fields since the Other Decoration feature did not exist in Version 2.3.
- o For Version 3.0 and 3.1 bids, the Other Decorations area shows whatever values were used when the analogous area of the Design and Pricing Page was used for DTG charges.
- The license key no longer has to be reentered when upgrading from Version 3.3.0 to Version 3.3.1 and subsequent releases.

### **Version 3.3.0** (September 2015)

The new features introduced in the Version 3.3 release are:

### **Simplified Embroidery Minimum Charge check box**

Previously, the embroidery Apply Min Charge check box on the Design and Pricing Page (when selected) compared the calculated amount for an embroidery decoration to the minimum charge and used whichever amount was the higher of the two. This has been simplified.

Now, the Apply Min Chg check box acts as a switch to turn on/off a minimum charge for embroidery. When this check box is selected, the minimum price for embroidery is applied. When this chick box is not selected, the other embroidery pricing choices are available for use.

### **Support for Exact Pricing option for Embroidery, Other Decorations, and Name and Number**

Three new check boxes that are labeled Exclude Overhead Charges have been added to the Settings Page. These new check boxes, which are just above the sections for Embroidery, Other Decorations, and Name and Number Charges, let you to specify whether you want the associated charges to be the exact amount to the customer or whether you want Fast Accurate Bids to calculate and add Check In/Layout, Admin Overhead, and Commission to these charges.

Thus, if you have already factored in your handling, overhead, and commission on your embroidery other decoration and name and number charges, then selecting this check box lets you continue to use the amount for these charges that you are accustomed to using.

The behavior of the Use Exact Charge Amount check box does not affect the embroidery or other decoration quantity breaks. The calculation for quantity breaks remains the same regardless of whether the Exclude Overhead Charges check box is selected or not.

### **Support for sending Line Items List to Microsoft Excel**

A new button has been added to the Line Items Page that lets you send the line items list to a Microsoft Excel spreadsheet.

This feature is intended to make it easier to use Fast Accurate Bids to do such things as copy and paste data from Fast Accurate Bids Line Items List into QuickBooks, create price lists, create lookup tables, and use the bid information in other software programs.

Also, when using Send Bid to Excel, bids can have up to 150 line items. When using Send Bid to Word, bids can only have up to 20 line items.

### **Removed the Edit Program Preferences dialog box**

Features that used to be on the Program Preferences Dialog box have been moved to the pages within Fast Accurate Bids that they relate to. This affects the settings for Show/Hide Item Cost, whether the Pricing Analysis Page starts in Summary or Detail display mode, and the Supplier Connector Update Reminder. Each of these changes is described below.

### **Show/Hide Item Cost Button**

A new button ( $\circled{2}$ ) has been added to the Design and Pricing, Choose Item, and Custom Item Pages that lets you show or hide the item cost from those pages. This button is intended to provide you with a convenient way to hide your item costs when you have a customer looking over your shoulder as you do bids. It replaces the Show Item Cost check box on the Program Preferences dialog box.

### **Pricing Analysis display mode**

The Pricing Analysis Page now always starts with a display of pricing in detail mode. Radio buttons are provided on the Pricing Analysis Page that let you switch between detail and summary mode.

### **Supplier Connector Update Reminder**

A new field, labeled **Set Reminder**, has been added to the Choose Item Page. This field lets you specify the number of days for the supplier update reminder. It replaces the Connector Update Reminder on the Program Preferences dialog box.

### **Improved Page Position Behavior**

Fast Accurate Bids now remembers where you position its pages on your computer monitor. So now when you open the pages and move from page-to-page in the bid creation process, the pages remain on your computer monitor in the same place you position them. This change eliminates the previous behavior of having the pages always open in the center of your computer monitor and having a page you previously moved to a different position jump back to the center when it's selected it for use.

### **Improved the Pricing Analysis Page**

The check box labeled **Show on Pricing Analysis** has been removed from the Design and Pricing Page and the information in the **Prepared for** field is now always shown in the Pricing Analysis Page. In addition, the width of left margin for the Pricing Analysis Page has been increased to accommodate three‐hold punching a printed copy of the page.

### **Code Signing Certificate**

Fast Accurate Bids now uses a Code Signing Certificate to protect its files. The use of this certificate assures that the Fast Accurate Bids files you download have not been tampered with in any way. The Digital ID that the Code Signing Certificate creates acts as virtual "shrink‐wrap" for the integrity of the software.

# Version  $3.2.1$  (June 2015)

Version 3.2.1 is a bug fix release for the Fast Accurate Bids software. It fixes various bugs reported in the Version 3.2 software.

# Version  $3.2.0$  (April 2015)

The new features introduced in the Version 3.2 release are:

### **Other Decorations replaces D2G**

The **D2G** pricing has been replaced by **Other Decorations**. You can use Other Decoration for D2G as well as for any other decoration services that you sell. This feature works much like D2G worked. On the Settings Page there are blank fields for entering the names of the other decorations and the amount to charge. The names you enter become the labels for the other decorations on the Design and Pricing Page. In addition, the Design and Pricing Page provides a blank field and **Price** field to allow you to enter a decoration name and price on‐the‐fly. The field names you use for the other decorations are carried forward to the Line Items Page.

### **Ink Color Change replaces Foil Charge**

The field for **Foil** charges on the Design and Pricing Page has been removed and replaced by a field for **Ink Color Change**. This charge is intended to cover the time it takes to clean the screen and reset it on the press when a job calls for changing the ink color for one or more screens. (The new area for Other Decorations can be used for adding an additional charge for foil.)

### **Improved the Settings Page**

In addition to replacing the D2G section with **Other Decorations** on the Settings Page, we split out the fields previously grouped together under the heading **Additional Charges** into areas for **Production and Handling Charges**, **Name/Number Charges**, and **Item Charges**. We also moved the field for **Item Overhead** from the **Financial Charges** to **Item Charges**.

### **Search capability on the Choose Item Page**

The **Find** button on the Choose Item Page has been replaced by two buttons: **Search All Columns** and **Search Style Column**. Search All Columns works in the same way that the **Find** button worked. **Search Style Column** searches just the column **Style** for the item ID you enter in the field **Find Item**. So, if you want to search for a specific item, click **Search Style Column**. If want to search more broadly, enter a search term and click **Search All Columns**. If you need additional help searching, click **Visit Supplier Website**.

### **Added New Category to the Line Items Page**

Now, when you select more than one decoration choice on the Design and Pricing page (for example, if

you select screen printing together with individual names and numbers), the term **Mixed** is shown to indicate a mix of decoration techniques.

### **Improved Built‐in Pricing for Embroidery**

We worked with embroidery industry expert Deborah Jones (www.MyEmbroideryMentor.com) to update the built-in pricing profiles for embroidery. This includes additional built-in pricing for 6‐head embroidery machines.

### **New Button for Custom Item Page**

The button for the Custom Item Page has been changed to a bright blue T‐Shirt with a label that reads Choose Custom Item. This button appears on the Design and Pricing Page, the Choose Item Page, and the Line Items Page.

### **Built‐in Pricing Profiles are now read‐only**

The pricing profiles for the built‐in pricing are now read‐only files. You are no longer able to make changes to the built‐in pricing. To make changes, save the built‐in pricing profile you want to a different profile name and then you can make any changes that you choose.

### **Pricing Profile Settings Message**

When you open a saved bid, the program now checks the values used to create each of the line items and displays a message at the top‐right of the Line Items Page for any line items that used a pricing profile with different settings from current pricing profile of the same name. If differences are found, it indicates (based on the last saved date of your current pricing profile) whether the line item's settings are older or newer than your pricing profile's settings.

# Version  $3.1.31$  (January 2015)

Version 3.1.0.31 is a bug fix release for the Fast Accurate Bids software. It fixes a problem related to missing supplier pricing files when installing the Version 3.1 software and updates the alphabroder supplier connector to support the latest version of the alphabroder pricing file.

# Version  $3.1.0$  (January 2015)

The features introduced in the Version 3.1 release are:

### **Enhanced Item Search Capability**

Previously, looking up an item on the Choose Item Page required entering the specific item ID in the field **Choose Item**. This field has been replaced by a **Find Item** field that enables searching by descriptions, colors, sizes, styles or item Ids. With the exception of SanMar, the search term **All** can be used to display all items from a supplier in the Choose Item listing.

#### **Built‐in Pricing for Embroidery**

Nine new pricing profiles have been added to provide better built-in pricing profiles for embroiderers.

#### **Supplier Connector Update Reminder**

A field has been added to the Fast Accurate Bids Program Properties dialog box to allow setting a reminder to upgrade the supplier connector pricing files.

#### **Password Protection**

The fields for setting up password protection have been moved from the Program Properties dialog box to a separate dialog box and a **Set Password** button has been added to the Settings Page.

#### **Improved the Upgrade Process**

The upgrade process now protects the Fast Accurate Bids Word template so that it will not get overwritten when upgrade software is installed. The upgrade process also protects bid files and the pricing profiles from getting overwritten.

### **Embroidery Version**

Concurrent with the release of Version 3.1, Fast Accurate Bids is introducing Fast Accurate Bids for Embroidery, which is being sold through the website www.FastAccurateBidsforEmbroidery.com. Fast Accurate Bids for Embroidery is the product of a collaborative effort between Fast Accurate Bids and Deborah Jones at My Embroidery Mentor. Fast Accurate Bids for Embroidery provides a streamlined version of the full version of Fast Accurate Bids that is designed to meet the specific needs of embroidery companies. For information on the differences between the two programs, see http://www.fastaccuratebidsforembroidery.com/About.

# Version 3.0.2 (September 2014)

Version 3.0.2 is a maintenance release that fixes a bug related to finding SanMar item IDs containing alpha characters.

# Version  $3.0.1$  (September 2014)

Version 3.0.1 is a maintenance release that fixes issues reported in the Version 3.0 software.

### Version  $3.0.0$  (June 2014)

 Version 3.0 is a major upgrade of the Fast Accurate Bids software. The main new features introduced for this release are:

### **Saving and Reopening Bids**

The ability to save bid data to a file, reopen the saved files for editing, and share them with other Fast

Accurate Bids users means that you can keep an exact record of the bids you create. The Fast Accurate Bids software accurately handles pricing profile issues related to saved bids and enables your sales team to work in a shared information environment.

### **Editing Items on the Line Items Table**

Substantial changes to the Line Items Page now let you edit line items information. You can move the rows up or down on the table, select a column for hiding it, or select a row to send it to the Design and Pricing Page for changes. This makes making changes to bids easy and efficient.

### **Improved User Interface**

Throughout Fast Accurate Bids, changes have been made to make it easier to understand and use. These include reorganizing the Settings and Design and Pricing pages, adding an introduction dialog box for each of the main pages that provide tips for new users, improving the button icons and the arrangement of the buttons at the bottom of each of the pages.

### **New feature details**

### **Program‐wide**

- An introduction dialog box has been added to each of the main pages to provide tips for new users. Each of the dialog boxes provides a check box so it can be prevented from being displayed after it is no longer needed.
- The icons for the buttons and the arrangement of the buttons on the pages have been improved for ease of use.
- The online help and manuals have been updated for the new features in the software.
- A new folder called **Bid Files** has been added to **/My Documents/Fast Accurate Bids** as a default destination for saving bids and several sample bids are provided in this folder. (These bids cannot be opened directly from the folder. Bid files can only be opened from within Fast Accurate Bids.)
- A new folder called **Data Files** has been added to **/My Documents/Fast Accurate Bids** that provides access to the choices for the drop‐down lists and Custom Items Page entries for the software.
- The built-in pricing profiles have been updated and reduced from seven to five pricing profiles.

### **Design and Pricing Page**

- The page has been redesigned to make it easier to understand and use.
- You can now enter a minimum price for embroidery charges and pricing based on price per 1000 stitches.
- For convenience, a button has been added that lets you open a previously saved bid directly from the Design and Pricing Page.
- You can now view a summary description and detailed notes for each of the pricing profiles.
- The Notes field now lets you save notes on a line item basis.

 Display fields have been added to show the Total Item Price with Tax and the Total Line Item Price with Tax.

### **Choose Item Page**

- Three supplier pricing files are now provided with Fast Accurate Bids. These are SanMar, American Apparel, and alphabroder.
- A button for opening the current supplier's web page has been added to provide ease of access in searching for Style ID numbers on their website.
- A background color has been added to the Enter Style ID field to make it more visible.

### **Line Items Page**

- Buttons have been added for saving bids and opening saved bids.
- Clicking on a row on the Line Items Page now sends its data to the Design and Pricing Page so that it can be changed.
- Clicking on a column heading on the line items table now sorts the line item table rows using the data in the selected column.
- Right -clicking on a column heading on the line items table lets you hide the selected column or unhide any previously hidden columns.
- Right-clicking on a line, lets you move a line item row up or down using the keyboard's arrow keys.
- You can now optionally add sales tax when adding a direct item or a project adjustment.

### **Settings Page**

- The page has been redesigned to make it easier to understand and use.
- A new dialog box allows setting up a summary and description for each of the pricing profiles.
- A button has been added for creating a new pricing profile.
- The pricing settings for the built-in pricing profiles have been updated.
- The number of quantity discount breaks for embroidery has been increased from 3 to 12 pricing breaks.
- A minimum price field for embroidery charges has been added.
- The field labels for D2G charges can now be customized to provide greater clarity on the Design and Pricing Page.
- The number of quantity discount breaks for D2G ha been increased from 3 to 4 pricing breaks.

### **Custom Items Page**

Additional items have been added to the page to support the creation of itemized bids.

### **Things to Note**

**Program‐wide** 

- Before installing Version 3.0, the earlier version of Fast Accurate Bids needs to be completely uninstalled, including the directory **My Documents/ Fast Accurate Bids**.
- Version 2.3 and earlier pricing profiles need to be converted for use in Version 3.0. Contact Fast Accurate Bids Customer Support, if you need to have any of your profiles converted.
- The product license key security software has been changed. New product license keys for Version 3.0 will be created and provided to customers as part of the software upgrade process.